# precisely

## Spectrum Spatial Analyst

Version 2022.1.0 S17

### Release Notes

This document contains information about Spectrum Spatial Analyst 2022.1.0 S17 patch release.

**Who should apply this** This product update is for users of the Spectrum Spatial Analyst application. **update?**

**Is this update required?**

This product update is mandatory for Spectrum Spatial Analyst users only.

#### Contents:

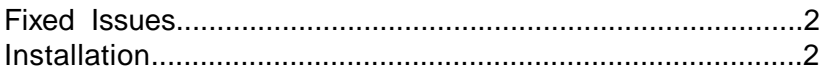

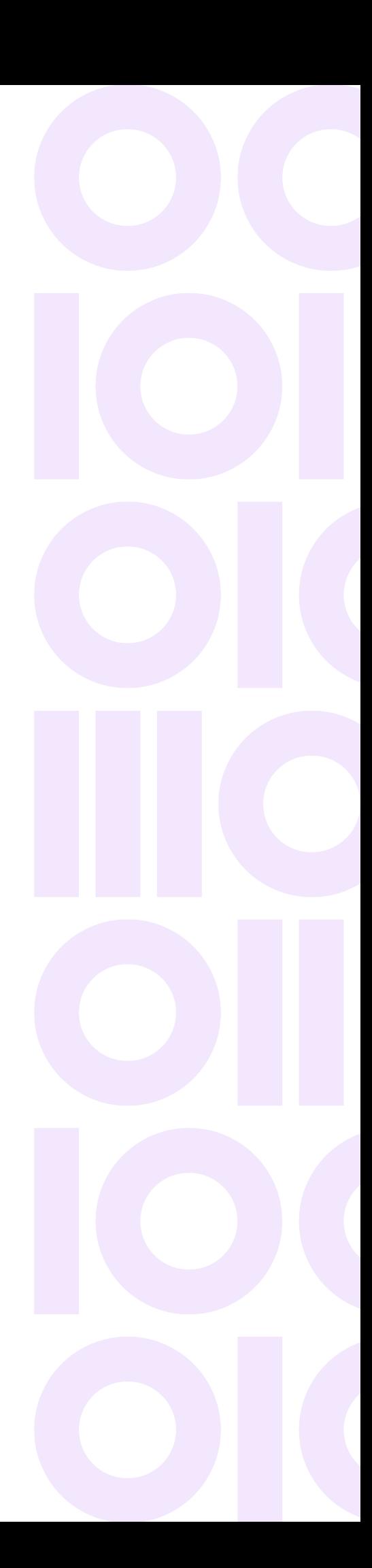

## <span id="page-1-0"></span>Fixed Issues

This release fixes the following issues:

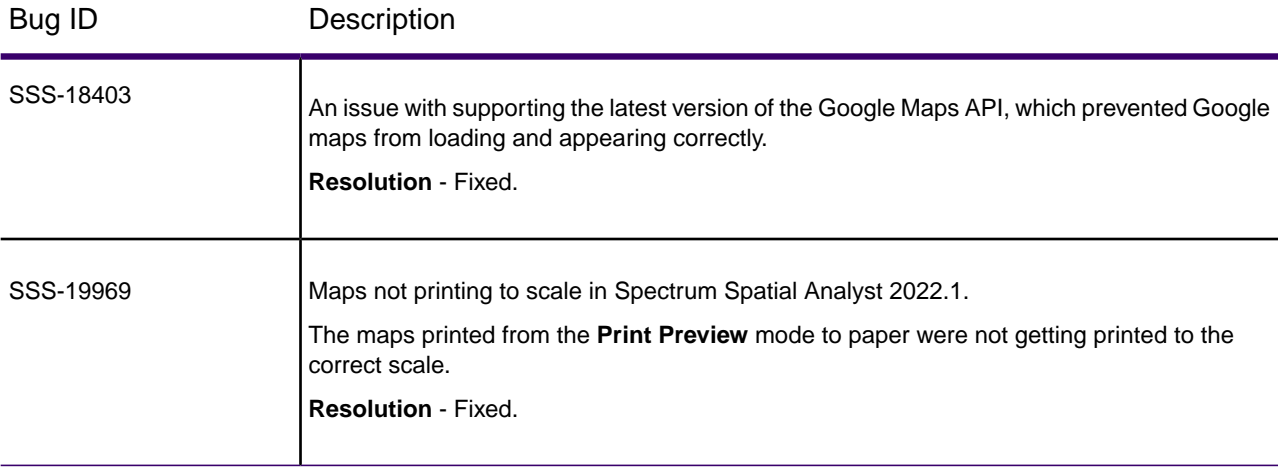

## <span id="page-1-1"></span>Installation

Spectrum Spatial Analyst requires that the Spectrum Spatial Module is installed and licensed with the Spectrum Technology Platform. Before you install this product update, ensure that you have installed all previously released product updates for the Spectrum Spatial module and the platform.

To install this Spectrum Spatial Analyst patch, follow the steps provided below.

#### Installing on Windows

**Note:** In the following steps, **install\_directory** is the directory where the Spectrum Spatial Analyst application is installed.

- 1. Download the zip file and extract it to your system.
- 2. Stop the AnalystConnect Tomcat service.

3. Backup the existing connect.war file from your Spectrum Spatial Analyst installation located under:

<install\_directory>\Tomcat\AnalystConnect\webapps

- 4. Delete the connect.war file located at: <install\_directory>\Tomcat\AnalystConnect\webapps
- 5. Copy the latest connect.war file (from the Spectrum Spatial Analyst patch zip) to the following folder:

<install\_directory>\Tomcat\AnalystConnect\webapps

6. Start the Precisely AnalystConnect Tomcat service.

#### Installing on Linux

**Note:** In the following steps, **install\_directory** is the directory where the Spectrum Spatial Analyst application is installed.

- 1. Download the zip file and extract it to your system.
- 2. Stop Analyst Connect.
- 3. Backup the existing connect.war file from your Spectrum Spatial Analyst installation located under:

<install\_directory>/analyst/connect/webapps

- 4. Delete the connect.war file located at: <install\_directory>/analyst/connect/webapps
- 5. Copy the latest connect.war file (from the Spectrum Spatial Analyst patch zip) to the following folder:

<install\_directory>/analyst/connect/webapps

6. Start Analyst Connect.

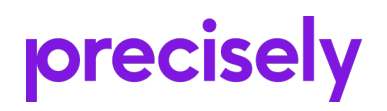

1700 District Ave Ste 300 Burlington MA 01803-5231 USA

www.precisely.com

Copyright 2007, 2023 Precisely